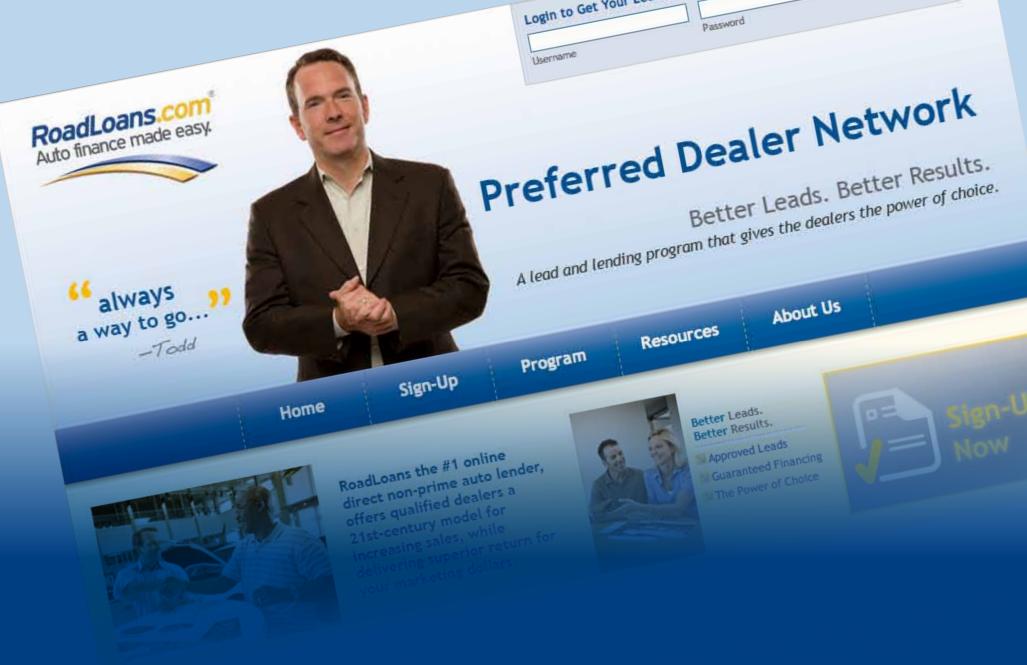

**User Guide** 

# **Login Screen**

The Preferred Dealer Network home page is your roadmap to the RoadLoans.com dealer portal. From the home page you can log in right away to check the status of your leads, download forms and other resources, and learn more about the RoadLoans program. You can also sign up to be a Preferred Dealer. Bookmark the site for an easy return once you start receiving leads.

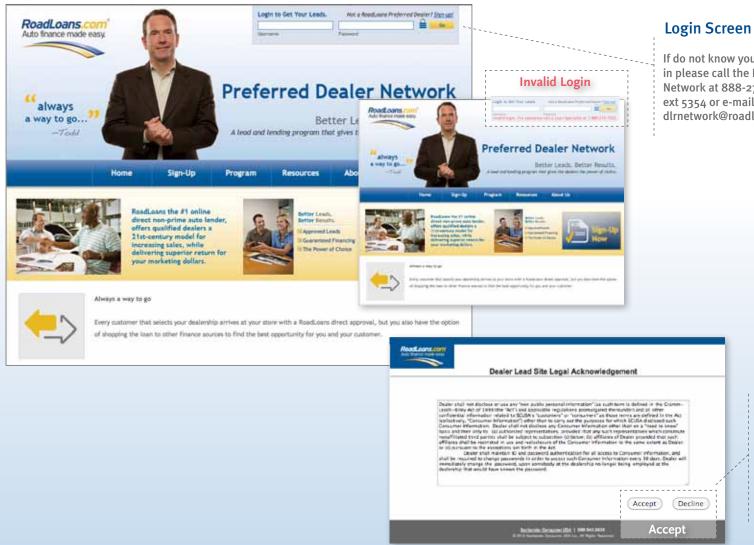

If do not know your log in please call the Dealer Network at 888-276-7202 ext 5354 or e-mail dlrnetwork@roadloans.com.

# **Legal Terms**

If you would like more information about Roadloans' legal terms and conditions, please call the **Dealer Network at** 888-276-7202 ext 5354 dlrnetwork@roadloans.com.

## **Lead Overview Screen**

The Lead Overview screen is where you can view, manage and make changes to your leads. The information you capture for each lead will help you in the selling process, and it allows us to analyze our leads and make improvements to the RoadLoans program. By tracking what is going on with your customer, it also makes it possible for virtually any salesperson in your store to understand where the customer is in the sales process, and speak knowledgeably to your customer – both on the phone or in person.

The Lead Overview screen also allows you to resend an approval e-mail to a customer or print out an approved customer's lead details, approval page and deal packet if they arrive at your store without these items.

### **COMING SOON**

Soon you will be able to update the vehicle information for each deal, which will automatically adjust your RoadLoans marketing fee – saving you money, time and speeding the funding process. Look for the "Adjust Your Fee" button next to the marketing fee, provide the requested information and click "Submit." Watch for more information about this improvement or consult your Area Sales Manager or a RoadLoans.com loan specialist.

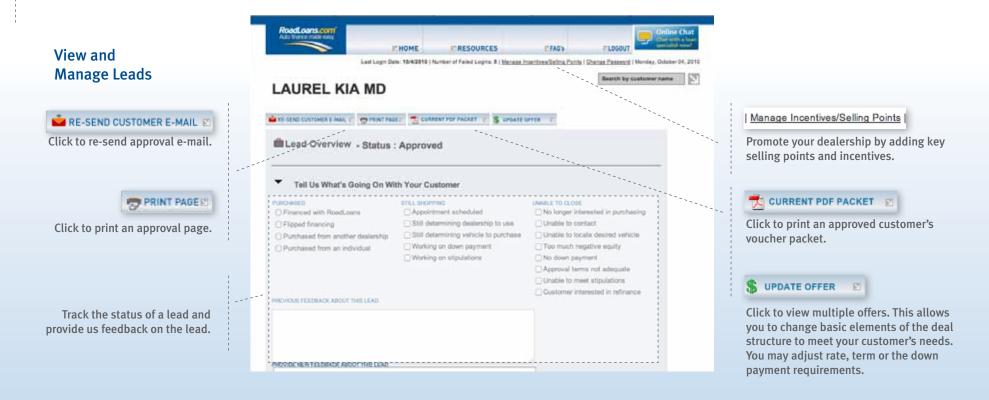

## View and **Manage Leads** (continued)

## Lead Overview Screen

Be sure to verify that the lead information in the RoadLoans database is correct. If it is not, make any necessary corrections by calling a RoadLoans loan specialist at 888.276.7202.

Also pay close attention to any required stipulations associated with the lead. Required stips must be included in your contract package before it is submitted for funding. If you omit any of the required stipulations, it will result in a delay in funding your deal. Go to the Preferred Dealer Network home page, then click the "Resources" tab to access handouts/guidelines for "Proof of Residence and Proof of Phone," and "Proof of Income." There is also a "Funding Checklist" that is helpful to review prior to submitting a contract package for funding.

Customer Information

FIRST NAME PIZAMKX

WORK PHONE (703) 661-6451

MOBILE PHONE

ADDRESS

1114 IFCYP ZYFUGUDL RF HKU

STATE / ZIP

VA 20171

FICO SCORE

475

DOWN PAYMENT

\$3,250

\* Income is subject to

Loan & Guidelines

APPROVAL AMOUNT UP TO

\$21,700

verification

APPROVAL EXPIRATION DATE

10/4/2010

MAX LTV 138.00%

TERM

72

Vehicle Guidelines MAX VEHICLE AGE

2003

DESIRED VEHICLE MAKE

DESIRED VEHICLE MODEL

LAST NAME

NQUJJ

HOME PHONE (278) 394-2464

**EMAIL** 

URDXJHU.RIUBT@RSVVD.LY

CITY

HERNDON

STATED MONTHLY INCOME

\$4,250

MARKETING FEE

13.25%

HAS TRADE-IN?

APPOINTMENT DATE

REQUIRED CASH DOWN PAYMENT

\$3,250

CASH AVAILABLE FOR DOWN PAYMENT

MIN LOAN AMOUNT

\$7,500 APR

11.99%

DESIRED CONDITION

Used

Stipulations and Other Notes (For a list of acceptable docs that meet stipulations visit the

Resources Area)

REQUIRED STIPULATIONS OTHER NOTES

VALID IN-STATE DRIVER'S LICENSE (ALL FIRST CONTRACT RECEIVED FUNDS APPLICANTS)

3 REFERENCES REQUIRED

ALL 2009 MODELS MUST BE BOOKED OUT

PROOF OF INSURANCE REQUIRED

POI REQUIRED ON ALL APPLICANTS

Stips required for the deal. Be sure to review these carefully and include all requested information in your contract package.

MARKETING FEE

amount financed.

This fee is the % of the total

Reduce your marketing

to update the vehicle

fee! Soon you will be able

information for each deal,

marketing fee - saving you

money, time and speeding

Look for the "Adjust Your

marketing fee, provide the

requested information and

more information about this

click "Submit." Watch for

improvement or consult

your Area Sales Manager

or a RoadLoans.com loan

specialist.

Fee" button next to the

which will automatically

adjust your RoadLoans

the funding process.

13.25%

Visit Roadloans | 888.276.7202 © 2008 Santander Consumer USA Inc. All Rights Reserved.

## **Lead Overview Screen**

RoadLoans allows you to promote your store's advantages and special programs from the moment a customer first receives a loan approval. On the Manage Incentives and Selling Points screen, you input unique attributes about your store ("Committed to customer service," "Dedicated Internet sales team," "No pressure sales environment") and any special incentives you are offering ("Free tires for life," "Free monthly car wash").

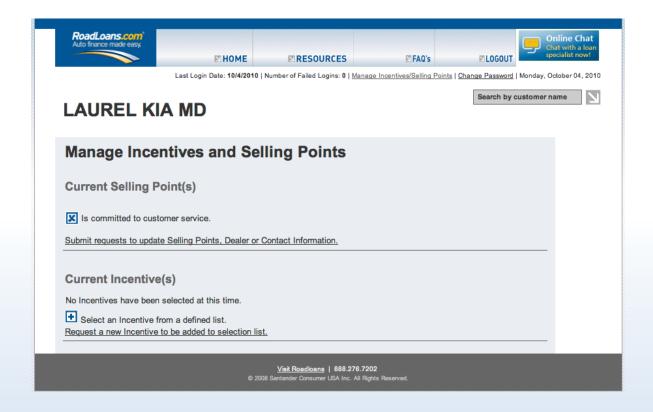

Including information about your dealership helps personalize the sales experience for your customer, and gives them extra incentive for setting their appointment at your store. Change or update your information at any time.